## Audio System *(Continued)*

## **To Store a Phone Number in the Speed Dial List**

Speed dial numbers can be stored in three ways.

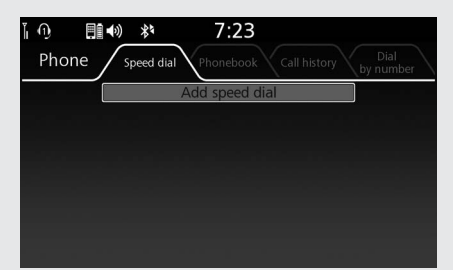

From [Speed Dial]:

**1** Select [Speed dial].

- Select [Add speed dial], and then press
- or **ENT** switch.
- **3** The phonebook appears.
	- $\blacktriangleright$  If the phonebook import function is disabled, select [YES] to import the phonebook manually.

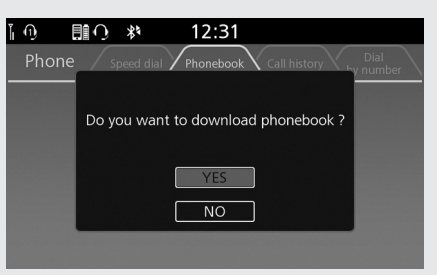

**4** Select the phone number you want to store, and then press and hold (Home) button/ (Home) switch. The phone number will be stored in the speed dial list.

From [Call history]/[Phonebook]: **1** Select [Call history] or [Phonebook]. **2** Select the phone number you want to store, and then press and hold (Home) button/ (Home) switch. **3** Select [Save as Speed Dial], and then press  $\circledS$  or **ENT** switch.

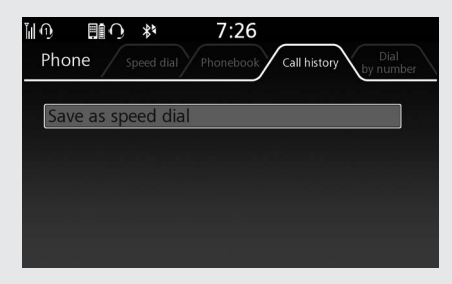

The phone number will be stored in the speed dial list.